## **WindowsUpdate で C ドライブの容量がいっぱいになってしまった時の対応**

以前の Windows のバージョンデータ、一時ファイルを削除する事で C ドライブの空を作ります

 ①Windows ボタンをクリック ②「システム」を選択

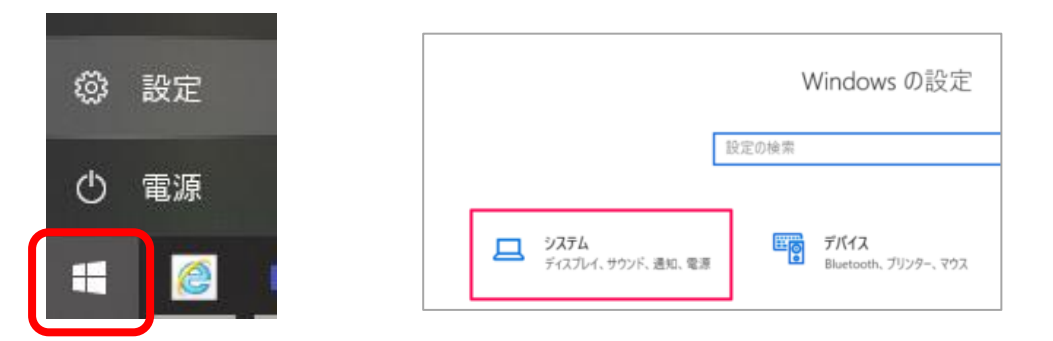

## ③「記憶域」(ストレージ)を選択する

④「一時ファイル」を選択する

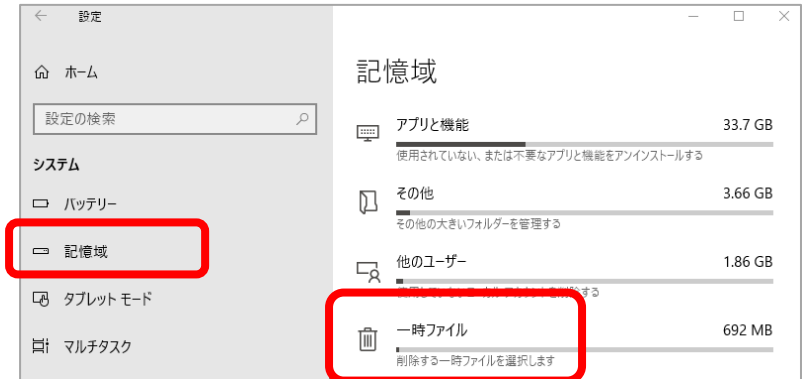

⑤該当のデータにチェックを入れて、「ファイルの削除」からデータを削除する

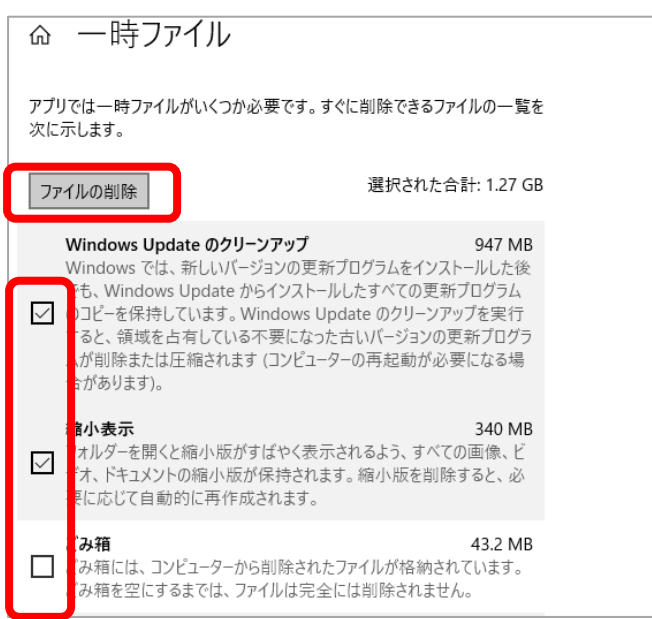